## Safari on iOS

1. Go to the Settings app

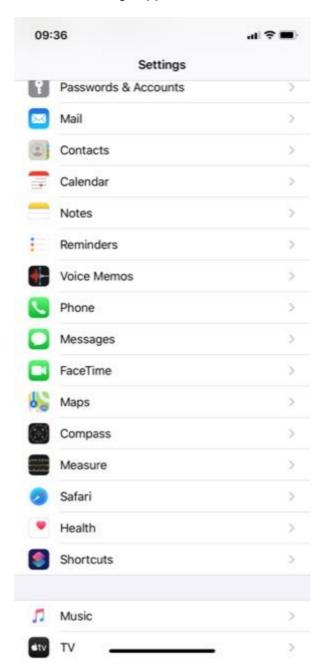

2. Scroll down until you see the Safari section

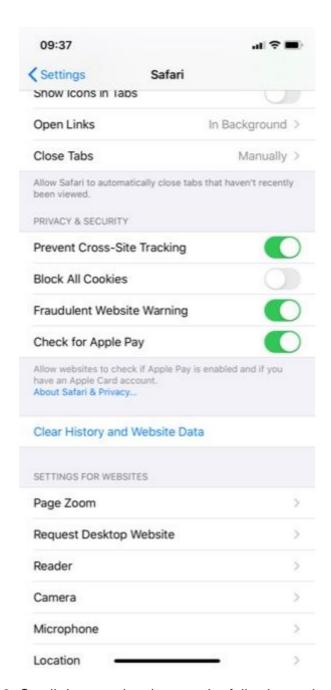

3. Scroll down and make sure the following options are turned off:

Prevent Cross-Site Tracking Block all Cookies